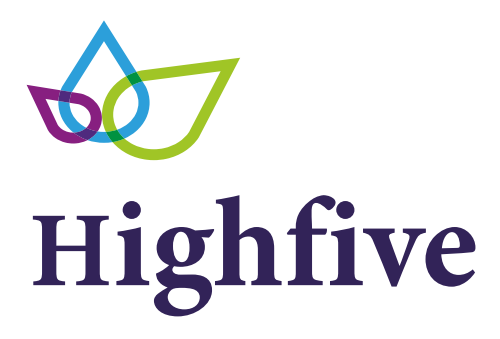

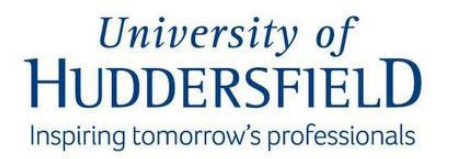

**All employees now have access to the Universities Highfive rewards platform, an exciting new way to recognise colleagues' hard work, achievements and milestones**

## **How to send a highfive**

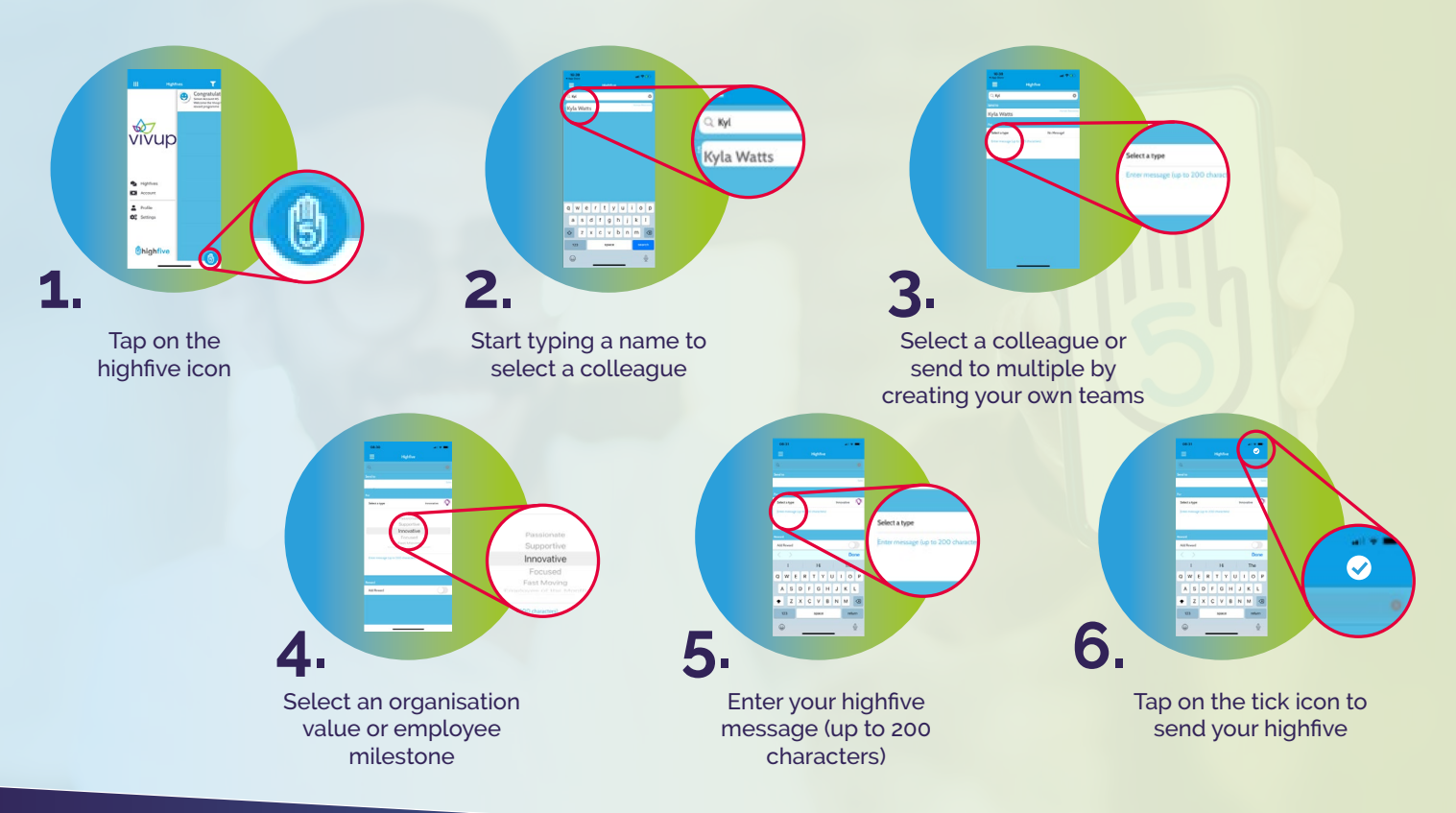

## **Visit vivup.co.uk now!**

- 1. Log-in and/or register on vivup.co.uk
- 2. Once logged in, click on Vivup highfive Recognition & Reward page
- 3. Follow the steps to download and activate the Vivup highfive app

**For any help or further assistance required, email customersupport@vivup.co.uk**

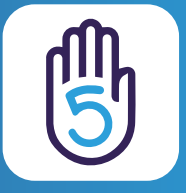

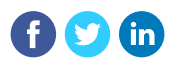

## **[Visit vivup.co.uk now!](https://www.vivup.co.uk/users/sign_in)**

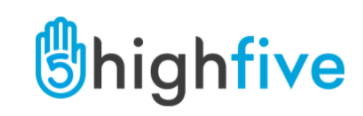